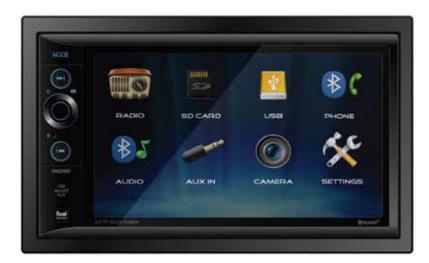

# **DM529BT**

# **QUICK START GUIDE**

Media Receiver with Bluetooth® featuring 6.2" Touch Screen Display

This Quick Start Guide gives you the basics to start using your DM529BT. Please visit www.dualav.com/support/manuals.php to download a complete owner's manual or call customer service at 1-866-382-5476 (Monday-Friday, 9AM-5PM EST).

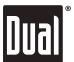

Customer Service Toll Free: 1-866-382-5476

# Wiring Diagram - Inputs/Outputs

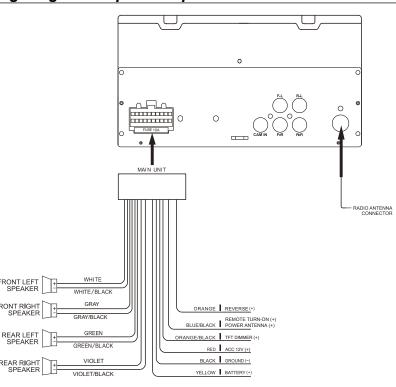

## Control Locations

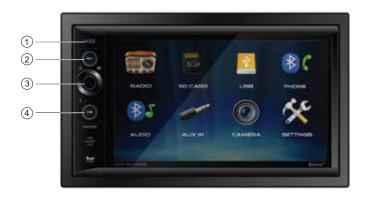

### 1. Mode

- 2. Tune/Track Up
- 3. Volume/Power/Mute
- 4. Tune/Track Down

## Main Menu

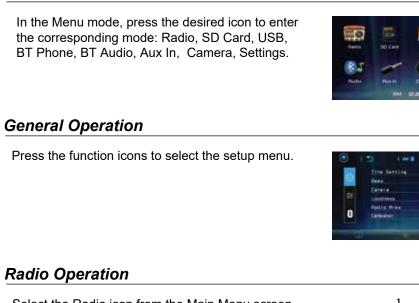

+12 **F** ==

RM 12:26

Select the Radio icon from the Main Menu screen or press MODE until Radio is selected.

- 1. Information Display
- 2. Current Mode Indicator
- 3. Tune Up
- 4. Stereo
- 5. AS/PS
- 6. Presets
- 7. Local/DX
- 8. Band
- 9. Tune Down

### USB/SD Card Operations

will read the USB device. insert the SD card into unit's SD card slot.

- 1. Home
- 2. File Search
- 3. Settings
- 4. Folder Up
- 5. Folder Down

# **USB/SD Card File Search Operation**

Folder Name will be displayed. If file(s) are stored in ROOT (not folder), it will display "ROOT". 2.Select files directly from the keypad, then press CONFIRM to play the file.

- 1. Folder Name / current track / total track number
- 2. Folder Up
- Previous Menu
- 4. Confirmed 5. Folder Down

# Audio Operation

Fader and Balance controls.

# Bluetooth Operation

### **Bluetooth Microphone** The microphone is built-in to the receiver.

Pairing and Connecting

- (3 meters) of the unit.

- "Bluetooth function" is turned on.
- Dialing a Number

# Press ito display keypad and dial a number. Making and Ending a Call

end a call. Transferring Audio Press 🔲 🛨 🥅 to transfer audio between the

Streaming Audio Press lo play or pause the music. Press **I** to skip to the previous track. Press by to advance to the next track.

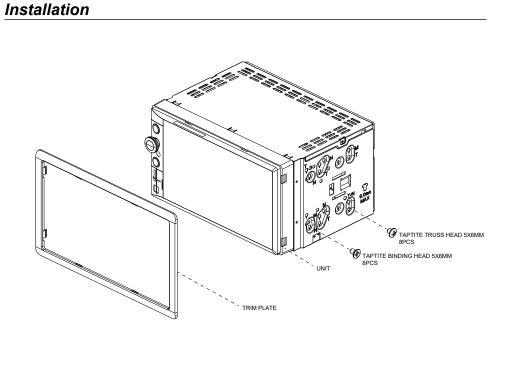

TYPICAL FRONT-LOAD DIN MOUNTING METHOD

Copyright and Trademark Notes

SD Logo is a trademark of SD-3C, LLC. The Bluetooth word mark and logos are registered ademarks owned by the Bluetooth SIG, Inc. Other trademarks and trade names are nose of their respective owners

Insert USB device in the USB slot, and the unit SD operation will work the same way when you

- 6. Audio
- 7. Track Up
- 8. Play/Pause
- 9. Screen Dimmer
- 10. Track Down
- 1.Press File Search icon to File Search sub menu,
- press Folder Up / Folder Down to select suitable folder.

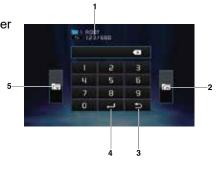

100.18

987654

87 31

Press Sound Effect icon in the Settings menu to select EQ Presets, 2-Band Tone Control,

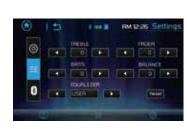

Before using Bluetooth functions, you must pair your mobile phone to the DM529BT unit. The device name is "DM529BT".

- To ensure the best reception for pairing and re-connection, please make
- sure the mobile phone battery is fully charged before you begin.

• Try to perform pairing within a few minutes of the mobile phone being turned on. • Once the unit has been paired with the mobile phone, the unit's model number, "DM529BT", will be displayed on the mobile phone.

• To achieve the best performance, always keep the mobile phone within 10 feet

• Always keep a clear path between the mobile phone and the unit. Never place a metal object or any other obstacle between the mobile phone and the unit. • Some mobile phones may have a "Power Saving Mode" option. PLEASE DO NOT

use the power saving mode with the DM529BT. • Before accepting or making a call, make sure your mobile phone's

• To ensure the best conversation quality/performance, stay within 3 feet (1 meter) of the unit's microphone when talking.

Press **C** to connect a call, and press **r** to

head unit and mobile phone.

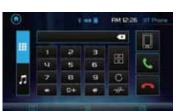

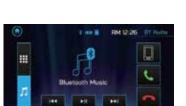

### **One-Year Limited Warranty**

This warranty gives you specific legal rights. You may also have other rights which vary from state to state. Dual Electronics Corp. warrants this product to the original purchaser to be free from defects in material and workmanship for a period of one year from the date of the original purchase. Dual Electronics Corp. agrees, at our option, during the warranty period, to repair any defect in material or workman-

ship or to furnish an equal new, renewed or comparable product (whichever is deemed necessary) in exchange without charges, subject to verification of the defect or malfunction and proof of the date of purchase. Subsequent replacement products are warranted for the balance of the original warranty period. Who is covered? This warranty is extended to the original retail purchaser for products purchased from an authorized

Dual dealer and used in the U.S.A. What is covered? This warranty covers all defects in material and workmanship in this product. The following are not covered: software, installation/removal costs, damage resulting from accident, misuse, abuse, neglect, product

modification, improper installation, incorrect line voltage, unauthorized repair or failure to follow instructions supplied with the product, or damage occurring during return shipment of the product. Specific license conditions and copyright notices for the software can be found via www.dualav.com. What to do?

1. Before you call for service, check the troubleshooting guide in your owner's manual. A slight adjustment of any

custom controls may save you a service call. 2. If you require service during the warranty period, you must carefully pack the product (preferably in the original package) and ship it by prepaid transportation with a copy of the original receipt from the retailer to an

authorized service center 3. Please describe your problem in writing and include your name, a return UPS shipping address (P.O. Box not

acceptable), and a daytime phone number with your shipment. 4. For more information and for the location of the nearest authorized service center please contact us by one of the following methods:

• Call us toll-free at 1-866-382-5476

(Monday-Friday, 9:00 a.m. to 5:00 p.m. EST)

• E-mail us at cs@dualav.com

Exclusion of Certain Damages: This warranty is exclusive and in lieu of any and all other warranties, expressed or implied, including without limitation the implied warranties of merchantability and fitness for a particular purpose and any obligation, liability, right, claim or remedy in contract or tort, whether or not arising from the company's negligence actual or imputed. No person or representative is authorized to assume for the company any other liability in connection with the sale of this product. In no event shall the company be liable for indirect, incidental or consequential damages.

### FCC Compliance

This device complies with Part 15 of the FCC Rules. Operation is subject to the following two conditions: (1) this device may not cause harmful interference, and

(2) this device must accept any interference received, including interference that may cause undesired operation. Warning: Changes or modifications to this unit not expressly approved by the party responsible for compliance could void the user's authority to operate the equipment.

Note: This equipment has been tested and found to comply with the limits for a Class B digital device, pursuant to Part 15 of the FCC Rules. These limits are designed to provide reasonable protection against harmful interference in a residential installation. This equipment generates, uses and can radiate radio frequency energy and, if not installed and used in accordance with the instructions, may cause harmful interference to radio communications. However, there is no guarantee that interference will not occur in a particular installation. If this equipment does cause

harmful interference to radio or television reception, which can be determined by turning the equipment off and on, the user is encouraged to try to correct the interference by one or more of the following measures:

- Reorient or relocate the receiving antenna.
- · Increase the separation between the equipment and receiver
- Connect the equipment into an outlet on a circuit different from that to which the receiver is connected.
  Consult the dealer or an experienced radio/TV technician for help.

www.dualav.com ©2019 Dual Electronics Corp. NSC1118-V01 Printed in China